Министерство просвещения Российской Федерации Федеральное государственное бюджетное образовательное учреждение высшего образования «Уральский государственный педагогический университет» Институт математики, физики, информатики

Кафедра физики, технологии и методики обучения физике и технологии

# ВИРТУАЛЬНЫЕ ЛАБОРАТОРНЫЕ РАБОТЫ ONLINE КАК СРЕДСТВО ПЕРСОНАЛИЗАЦИИ ОБУЧЕНИЯ *Выпускная квалификационная работа*

Допущено к защите Зав.кафедрой д.п.н., профессор Усольцев А.П.

\_\_\_\_\_\_\_\_\_\_\_ \_\_\_\_\_\_\_\_\_\_

Исполнитель: Шаньгина Александра Евгеньевна обучающаяся гр. ФиЕ-1801

дата подпись

подпись

 $\overline{\phantom{a}}$  , we can also the contract of  $\overline{\phantom{a}}$ 

 $\overline{\phantom{a}}$  , where  $\overline{\phantom{a}}$  , where  $\overline{\phantom{a}}$ 

Руководитель: Матвеева Елена Петровна к.п.н., доцент кафедры ФТиМОФТ

подпись

Екатеринбург, 2023

# **Оглавление**

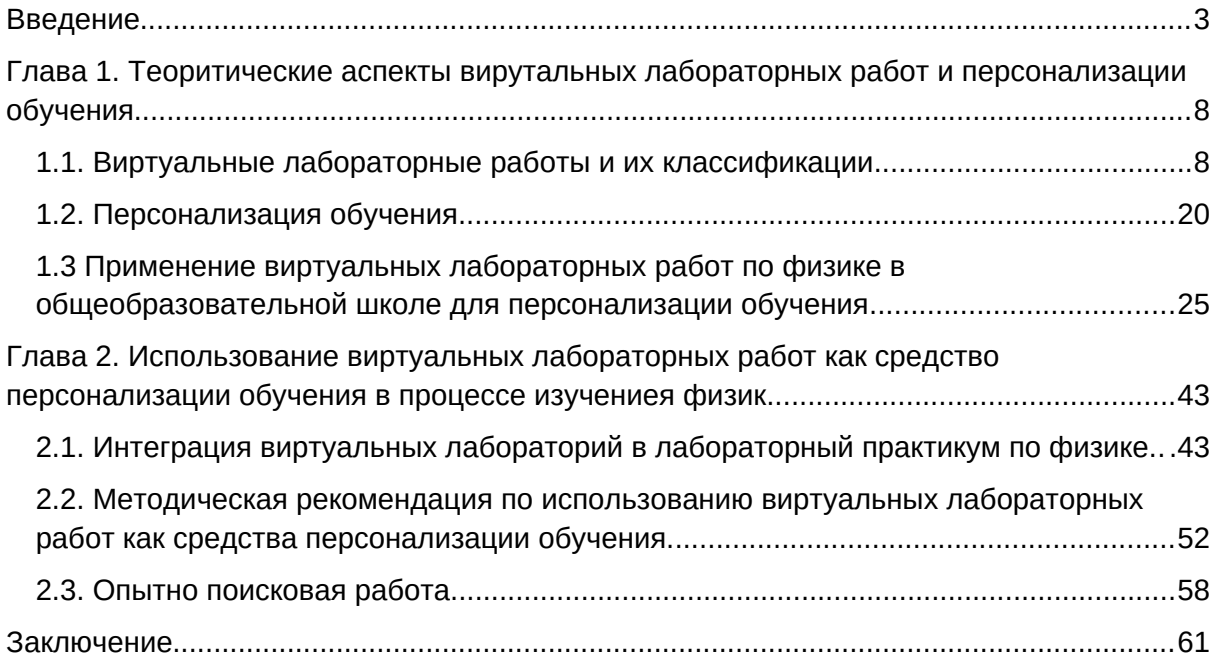

#### <span id="page-2-0"></span>**Введение**

Современная система образования постоянно находится в развитии в силу ускорения изменения социума и технологий. Национальный проект «Образование» нацелен на: обеспечение глобальной конкурентоспособности российского образования; вхождение Российской Федерации в число 10 ведущих стран мира по качеству общего образования; воспитание гармонично развитой и социально ответственной личности. Достижение этих целей можно организовывать на разных уровнях системы образования с привлечением имеющихся средств и возможностей.

К наиболее перспективным направлениям современные исследователи относят персонализацию образовательного процесса (Асмолов А.Г., Петровский , Казакова Е.И., Ермаков Д.С. Зеер Э.Ф, Сыманюк Э.Э. и др.).

Персонализацию обучения можно рассматривать как индивидуальную образовательную траекторию. Это образовательный маршрут, сформированный под конкретного человека, с учетом его особенностей и потребностей. В отличие от индивидуализации обучения, где учитель организует весь процесс, обучающийся может сам выбирать, чему именно он будет учиться, как будет организован процесс.

Исследователи (Сафонова М.А., Сафонов А.А., Абдалина Л.В) выделяют два основных фактора, влияющих на активизацию процесса персонализации образования.

Во-первых, как отмечают авторы, персонализация образования продолжает развитие тенденций, характеризующих российскую образовательную политику в последние десятилетия (личностноориентированное обучение, личностно-развивающее образование), основанных на субъектном подходе. На новом теоретико-прикладном уровне их понимания и применения, динамика реализации приводит к развитию самодетерминации, самоактуализации субъекта в процессе индивидуальных траекторий образования (Э. Ф. Зеер, З. А. Каргина, Н. В. Савина, Э. Э. Сыманюк и др.). Согласно Э. Ф. Зееру, субъектный подход следует понимать и применять как ключевой в воплощении на практике идей персонализированного образования.

Во-вторых, определенным стимулом персонализированного образования, послужила цифровая трансформация образования и общества в целом. Персонализированное образование приобрело особенную актуальность именно в условиях внедрения цифровых технологий в образование и социально-общественную среду.

Школьная цифровая платформа Сберкласс (проект «Взгляд в будущее») является инструментом персонализированного образования как способа проектирования и осуществления образовательного процесса, направленного на развитие личностного потенциала учащегося. Опыт внедрения персонализации в образование показывает, что необходимые качества (самостоятельность, дисциплина, взаимодействие, мотивация к учению) не появляются сами у учащихся, педагоги должны показывать желаемый тип взаимодействия, стимулируя рефлексию, установку на рост.

В качестве средства для персонализации нами выбраны виртуальные лабораторные работы по физике, так как это один из предметов, где лабораторный практикум является необходимой частью учебного процесса; они отвечают современным требованиям использования цифровых технологий в обучении и для персонализации.

Вопросами виртуальных лабораторных работ занимались многие авторы (Трухин А.В., Князева Е.М., Троицкий Д.И., Дикова Е.Е. и др.). В представленных работах отмечаются возможности таких лабораторных работ, их достоинства и недостатки в сравнении с фронтальными экспериментами. Однако, для достаточного внедрения виртуального практикума информации очень мало.

Для нашего исследования были выделены следующие свойства ВЛР, позволяющие использовать их для персонализации обучения: доступность (можно работать в удобное время); темп выполнения работы выбирается самим учащимся; работу можно выполнить несколько раз; позволяет создавать задания разной сложности; изучение учебного содержания происходит в деятельности; возможность выполнения задания любого выбранного учащимся уровня.

В современной школе персонализация обучения является наиболее востребованной, но и самым труднореализуемым процессом. Это можно считать одной из главных проблем цифровизации образования.

При проведении фронтальных лабораторных работ у учащихся возникает множество вопросов, ответить на которые в рамках урока бывает достаточно проблематично. При высокой заинтересованности после выполнения работы появляется любопытство проверить свою идею, появившуюся в процессе эксперимента. Поэтому возникшую ситуацию могут решить виртуальные лаборатории и персонализация обучения.

Центром персонализированного образовательного процесса является ученик. Он должен научиться под руководством учителя, вместе с другими учащимися выстраивать для себя индивидуальный маршрут; подстраивать образовательный процесс под свои потребности. Персонализация ведет к тому, что: учащийся вовлекается в процесс обучения, процесс обучения становится более мотивированным, направленным, личностным. Этот процесс длителен по времени. Поэтому проследить в результате исследования как учащиеся самореализуются в процессе обучения нет возможности. Однако, можно наблюдать за изменением познавательного интереса к изучаемому предмету: физике. Так как познавательный интерес - активная избирательная направленность личности к окружающему миру, формирующаяся в деятельности и прежде всего в учении и может быть показателем развития личности учащегося.

Исходя из вышеизложенного, определим объект, предмет исследования

**Объект исследования** - процесс обучения физики в общеобразовательной школе.

**Предмет исследования** - виртуальные лабораторные работы по физике как средство персонализации обучения.

**Цель** - создать методические разработки по выполнению виртуальных лабораторных работ по физике с использованием элементов персонализации обучения.

Для достижения цели поставлены следующие **задачи**:

- 1. Изучить структуру и особенности виртуальных лабораторных работ и персонализации.
- 2. Рассмотреть примеры внедрения виртуальных лабораторных работ в процесс обучения физики в общеобразовательной школе.
- 3. Провести анализ учебно-методической литературы по теме исследования.
- 4. Рассмотреть электронные ресурсы и возможности их использования как средства персонализации обучения.
- 5. Составить методические рекомендации.
- 6. Провести опытно-поисковую работу с целью проверки гипотезы.

**Гипотеза** - применение виртуальных лабораторных работ по физике перед фронтальной лабораторной работой, как средства персонализации, повысит интерес учащихся к изучению физики и проведению экспериментов.

Опытно-поисковая работа проходила в МАОУ СОШ №64 г. Екатеринбурга в 7-8 классах. Так как школа не участвует в проекте «Персонализированная модель образования», то в ней не создана персонализированная среда обучения. Однако, как утверждает Е.И. Казакова, персонализация обучения возможна при соблюдении основных критериев персонализированного образования.

# <span id="page-7-1"></span>**Глава 1. Теоритические аспекты вирутальных лабораторных работ и персонализации обучения**

<span id="page-7-0"></span>**1.1. Виртуальные лабораторные работы и их классификации** Для начала необходимо понять, что такое виртуальные лабораторные работы и разобраться в их структуре.

По определению Трухина А.В. виртуальная лабораторная является программно-аппаратным комплексом, который позволяет проводить опыты без непосредственного контакта с реальной установкой или при полном отсутствии таковой.

По определению Е.В. Кияшко, виртуальные работы – это одна из форм выполнения моделирования объектов или процессов реального мира в компьютерной образовательной среде.

Таким образом, определим виртуальные лабораторные работы как программно-аппаратный комплекс, который позволяет проводить опыты без непосредственного контакта с установками или при полном их отсутствии.

Существует 2 вида таких комплексов:

1. Дистанционные лабораторные;

2. Виртуальные лабораторные.

Дистанционные лабораторные представляют собой лабораторную установку с удаленным доступом. Такие лаборатории призваны не только дублировать обычные лаборатории, но и позволяют работать с уникальным и дорогостоящим оборудованием. В дистанционных лабораториях работать могут сразу несколько человек.

В свою очередь, виртуальные лабораторные работы – это программное обеспечение, которое позволяет моделировать различные ситуации. Такие работы позволяют перевести традиционные лабораторные работы на новый уровень использования современного оборудования, соответствующего современному уровню развития науки и техники.

Виртуальная работа требует большей четкости в описании последовательности действий, поэтому Князева Е.М. методически обосновано представление такого рода работ в виде определенного числа разделов - вкладок, каждый из которых несет свою смысловую нагрузку:

- 1. Теоретический материал.
- 2. Описание работы.
- 3. Порядок выполнения работы.
- 4. Лабораторная установка.
- 5. Отчет.

Остановимся подробнее на этапах работы с виртуальными лабораторными.

Для успешного выполнения любой лабораторной работы учащийся должен тщательно изучить теоретический материал по теме исследования. Следовательно, в виртуальной лабораторной работе раздел с подобным названием должен быть представлен более подробно, чем в традиционном практикуме.

В разделе «Описание работы» определяется цель работы, приводится схема установки, необходимые формулы для расчета, описывается работа с графиками.

В разделе «Порядок проведения работы» ученик получает поэтапные инструкции выполнения лабораторной работы.

В разделе «Лабораторная установка» выполняется эксперимент.

В разделе «Отчет» происходит заполнение необходимых разделов, фиксируя значения, которые были получены в ходе эксперимента измеряемых величин, проводит расчеты и погрешности.

Подход к проблеме создания виртуальных лабораторных работ и их внедрения в учебный процесс должен быть дифференцированным и учитывать специфику той или иной дисциплины. Этим занимались Трухин А.В., Князева Е.М., Зенкина С.В., Витковская Т.А., Белуза А.В. в докладе «Телемедицина и дистанционное образование».

Представление материала в виртуальной лабораторной работе отличается более детальным описанием процесса, множеством подсказок, ссылок и наличием анимации.

Таким образом, виртуальные лабораторные работы - это более практичные, безопасные работы. Использовать их можно в различных целях – как в учебных, так и для самообразования.

Основу виртуальных лабораторий составляют компьютерные программы, которые осуществляют моделирование необходимых процессов. Опираясь на это утверждение, можно выделить отдельные виды таких работ и близких к ним программ.

Тарасова Е.В. предложила наиболее простую классификацию, которая производит через деление по следующим признакам:

1. По способу доставки образовательного контента:

● На компакт-дисках;

● Размещаемые в Интернет.

2. По используемому лабораторному оборудованию:

● На базе имитационных математических моделей;

● На базе реального лабораторного оборудования;

● На базе промышленных объектов.

3. По способам визуализации

● Двухмерная или трехмерная графика;

● Анимация;

● Видео.

Следующая классификация произведена Трухиным А.В. исходя возможностей программы. Автор выделяет три вида программ, которые существенно отличаются:

1. Интерактивные демонстрации;

2. Простые модели;

3. Универсальные лаборатории.

Рассмотрим каждый вид по отдельности.

Интерактивные демонстрации в основном не являются компьютерными лабораториями. Это связано с тем, что они не содержат достаточно интерактивных элементов. Однако, они могут успешно показывают саму демонстрацию эксперимента. В основном такие демонстрации базируются на анимации или видео составляющих, позволяя показывать на экране имитацию или видео определенного опыта или явления.

Чаще всего такие программы являются частью электронных учебников в качестве дополнительного демонстрационного материала.

Данный вид Трухин А.В. делит на три подвида:

- 1. Видео интерактивные демонстрации целесообразно применять для показа реальных экспериментов;
- 2. Анимационные интерактивные демонстрации визуализация процессов, которые недоступны для видеосъемки;
- 3. Моделируемые интерактивные демонстрации пользователь самостоятельно выбирает необходимые параметры для изучения.

Простые модули – самый часто встречающийся вид моделей. Представляет собой модель одной работы. Если такие модели объединить по определенному признаку, их объединение будет являться набором лабораторных работ, которые являются полноценной виртуальной компьютерной лабораторией.

Такие работы самые простые в создании, так как рассматривают всего один процесс, которые могут быть описаны одной или двумя математическими формулами.

Универсальные лаборатории самые сложные моделирующие системы. В их основе всегда лежит мощный математический аппарат. Универсальность таких систем обеспечивается системным подходом к моделированию и разработке моделей.

Особенностью таких лабораторий является ярко выраженный компонентный подход и продвинутые средства вывода, обработки и сохранения результатов, такие как графики, таблицы или выборки.

У таких лабораторий есть такие преимущества, как:

● Возможность добавлять новые средства, компоненты;

● Возможность объединять компоненты для построения большого количества модулей.

Как отмечает Козленко А.Г., в основу классификации в системе отношений «учитель - виртуальная лаборатория - ученик» можно положить характер модели, который во многом определяет подходы к использованию:

● Качественная – явление или опыт, в основном сложные или невыполнимые в условиях учебного заведения, последовательно воспроизводится на экране при управлении пользователем.

- Полуколичественная в виртуальной лаборатории моделируется опыт, и изменение определенных характеристик (например, положение ползунка реостата в электрической цепи) создает изменения в работе установки, схемы, устройства (к этому типу относятся также имитационные стенды, на которых нужно предварительно «собрать» установку или схему).
- Количественная (параметрическая) в модели численно заданные параметры меняют характеристики, которые зависят от них, или моделируют явления (ввод значений скорости и направления движения тела позволяет получить график с траекторией и рядом рассчитанных характеристик).

Еще одной разновидностью виртуальных лабораторных работ по мнению Альберти И.В., Олейниковой А.В., Одинцовой Е.А. и других авторов книги «Молодой ученый» можно считать Виртуальной Компьютерной Лаборатории на Основе Технологии Облачных Вычислений. Модель на данной основе обладает такими особенными характеристиками:

- Доступ к ресурсному обеспечению лаборатории на основе интернеториентированного подхода, система управления всеми компонентами и подсистемами лаборатории является интегрированной и централизованной;
- Пропускная и вычислительная способность компонентов аппаратной части платформы виртуальной лаборатории очень высока, что обеспечивается благодаря использованию серверов с архитектурой Blade, а также использованию определенной специализированной системы хранения данных;
- Небольшой размер (компактность) системы на которой основана виртуальная лаборатория и, сравнительно с другими аппаратнопрограммными комплексами, относительная неприхотливость к условиям, в которых системе предназначено функционировать;
- Создание резервных копий имеющихся и выходных данных и всех компонентов, жизненно важных для системы;
- Масштабирование и сервисное обслуживание в «горячем режиме»;
- Наличие открытого программное обеспечение, на платформе которого и образуется требуемая лаборатория;
- Регулирование уровня нагрузки, так называемая балансировка.

Еще одним ярким представителем виртуальных лабораторных работ являются цифровые лаборатории. Цифровая лаборатория представляет из себя комплект оборудования, в который входит:

- 1. Набор проводных и беспроводных цифровых датчиков, регистрирующие значения различных физических величин;
- 2. Интерфейсы для подключения датчиков к компьютеру и программное обеспечение, позволяющее собирать, анализировать и визуализировать изучаемые процессы.

 Цифровые лаборатории используются в учебном процессе для практических занятий и лабораторных опытов на уроках предметов естественнонаучного цикла, для организации исследовательских практикумов, учебных исследовательских проектов, как в классе, так и в походных условиях. Они обеспечивают автоматизированный сбор и обработку данных, позволяют отображать ход эксперимента в виде графиков, таблиц, показаний приборов. Результаты экспериментов могут сохраняться в реальном масштабе времени и анализироваться в последствии. На Российском рынке есть достаточно много предложений как от российских, так и иностранных производителей. Отличаются лаборатории количеством доступных датчиков, способом их подключения и разумеется ценой.

В процессе учебной деятельности с цифровыми лабораториями у школьников формируются представления о современных формах и базовых методах физико-химического анализа, развиваются умения работать с не текстовыми источниками информации. Такой подход в полной мере соответствует задачам, определяемым ФГОС, который предполагает приоритет развития у учащихся широкого комплекса общих учебных и предметных умений, овладение способами деятельности, формирующими познавательную, информационную, коммуникативную компетенции.

Основные Российскими производителями цифровых лабораторий являются:

1. L-микро.

Комплект предназначен для комплексного решения проблемы лабораторного практикума, обязательного при профильном и углубленном уровнях изучения физики. Набор разработан с учетом следующих принципов:

- a) Для удобства проведения и организации практикума оборудование скомплектовано по принципу «класс-комплект»;
- b) Отбор лабораторных исследований выполнен на основе анализа примерных программ и учебников, включенных в Федеральные каталоги и поэтому комплекты можно использовать вне зависимости от учебника, по которому изучается физика;
- c) Комплексное использование средств измерения: аналоговых и цифровых приборов, компьютерная измерительная система на основе датчиков цифровой лаборатории.

Система датчиков выстроена так, что учитель имеет возможность изменять в соответствии с собственной педагогической технологией число лабораторных работ с использованием компьютерных средств измерения.

2. Архимед.

Возможности программы, позволяют сопровождать полученные данные синхронизированными видео- и аудиоматериалами в формате график + таблица + фильм. Управление регистрацией данных простое и интуитивно понятное. MultiLab имеет полную совместимость с такими программными приложениями, как WORD и EXCEL. Особый интерес в составе ПО MultiLab для образовательного процесса на уроке физики представляет видеоанализатор движения, который способен преобразовывать видеозапись любого движения в набор данных.

NOVA 5000 специализированный портативный компьютер со встроенным регистратором данных – компьютер для естественнонаучного кабинета. Дополнительно имеется пакет полезных программ для образовательного процесса на уроке физики, например, встроенный инженерный калькулятор, редактор текста, таблиц, плеер мультимедийных презентаций, диктофон и пр.

У учителя есть возможность:

Видеть на экране своего компьютера все ученические экраны одновременно;

Демонстрировать всем свой учительский экран или экран любого ученика;

Удаленно управлять компьютером любого ученика;

Наблюдать за всеми действиями ученика, получать отчет о всех его действиях на компьютере;

Организовать конференцию, голосование, вести индивидуальную беседу.

В современном комплекте цифровой лаборатории Архимед 4.0:

Регистратор данных USBLink;

● Набор датчиков по физике;

● Программное обеспечение MultiLab для настольного компьютера;

Справочное пособие и лабораторный практикум с описанием учебных экспериментов.

3. ЛабДиск.

В мобильной естественно-научной лаборатории ЛабДиск ГЛОМИР с мультисенсорным регистратором данных даже младшие школьники могут быстро провести эксперимент и получить реальный результат. Вся лаборатория умещается на ладони, с ней можно отправиться в лес, на экскурсию, в поход.

Главная особенность ЛабДиска – минимум действий:

Не требуется действий по подключению и настройке датчиков – основной набор датчиков встроен в ЛабДиск

Запись показаний датчиков начинается сразу после нажатия одной-единственной кнопки на его корпусе

Для просмотра показаний какого-либо датчика во время эксперимента также требуется только одно нажатие кнопки – той, на которой изображен понятный и легко запоминающийся символ этого датчика

В комплекте лаборатории:

Регистратор данных ЛабДиск ГЛОМИР (со встроенными датчиками, модулем беспроводной связи и GPS-приемником)

- Компакт-диск с программным обеспечением
- Зарядное устройство и кабель USB
- Справочно-методическое пособие

Регистратор данных ЛабДиск включает в себя графический дисплей, встроенные датчики, набор управляющих кнопок, аккумулятор на 150 часов работы. Внутренняя память рассчитана на хранение до 100 000 замеров. Контрастный экран устраняет проблемы чтения показаний при ярком солнечном свете.

4. ReLab.

Цифровые лаборатории Relab помогают формировать творческий и научный подход учащихся к реализации исследовательских проектов, а также являются гибким образовательным решением при подготовке к ЕГЭ и ГИА.

Для профессиональных и высших учебных заведений Relab производит линейку лабораторных комплексов и установок по различным дисциплинам. Отличительной особенностью производимого оборудования является полное интегрирование с информационно-измерительными системами, что позволяет учащимся наблюдать основные физические процессы, скрытые от непосредственного наблюдения.

Особенности оборудования:

Датчики подключаются к компьютерам напрямую через USB порт, без использования дополнительных устройств (регистраторов данных)

Возможность использования мультидатчиков

Возможность использования мобильных лабораторий со встроенными датчиками

Цифровые датчики оснащены встроенной памятью, в которой можно хранить данные до 10-ти экспериментов

Управление выбором диапазона измерения датчиков производится непосредственно из программного обеспечения (а в некоторых датчиках диапазон выбирается автоматически).

5. Цифровые лаборатории Pasco.

Наборы включают в себя широкий спектр высокотехнологичного оборудования: от цифровых систем с датчиками и учебных стендов для проведения лабораторных работ в рамках школьной программы до высокотехнологичных установок для углубленного изучения естественных наук, а также таких дисциплин, как инженерное дело и сопромат.

Есть готовые наборы и экспериментальные установки, STEM модули, более 70 цифровых датчиков и мультидатчиков, а также множество установок и учебных стендов для демонстрации физических, химических, биологических явлений и процессов. Наличие учебных стендов и установок разного уровня сложности обеспечивает преемственность между школой, техникумом и вузом. Датчики предлагаются как проводные, так и беспроводные. Предлагается несколько типов интерфейсов.

Такие виртуальные лабораторные работы можно эффективно использоваться для решения большого количества всевозможных и очень объемных учебных, научно-исследовательских и вычислительных задач и т.п.

### <span id="page-19-0"></span>**1.2. Персонализация обучения**

Советская психология традиционно рассматривала основные процессы становления субъекта (персонализация, индивидуализация – А.Г.Асмолов, В.В.Давыдов, А.В.Петровский, В.А.Петровский и др.) как движимые стремлением индивида быть личностью. В то же время в психологической науке существует иное видение, в котором конвенциональное понятие личности предстает как преграда к самореализации: самоактуализации, индивидуации, аутентификации, персонификации – К.Г.Юнг, А.Маслоу, К.Роджер, А.Х.Алмаас, А.Б.Орлов и др., обусловленной стремлением человека быть самим собой.

В статье Этко Е.А. "Идеи персонализации и персонификации в отечественной психологии: современное состояние и перспективы исследования" автор исходит из герменевтического понимания человека как субъекта жизни, активно воплощающего свою сущность через свое существование, обращается к рассмотрению дискуссии относительно процессов его становления, которые в современной российской психологической литературе описываются как «персонализация» и «персонификация».

В психологии персонализация связана с именем А.В. Петровского. В своей книге "Психология и время" он трактовал это как потребность индивида в выражении своей личности. Автор строго разграничивал понятия «индивид» и «личность».

Петровский А.В. полагал, что личность определяет себя только через группу. Этот процесс проходит через такие этапы, как:

1. Адаптация. Человек усваивает нормы, ценности, правила общества, обретает типичные социальные навыки.

2. Индивидуализация. Человек осознает свою уникальность, индивидуальные возможности, способности, интересы, ресурсы.

3. Интеграция. Индивид привносит свою уникальность в общество, вкладывает свои ценности в мировоззрение других людей. В это же время он ощущает максимальную личностную реализацию, свою нужность, ценность, значимость.

Три этапа совпадают с тремя эпохами: детство, отрочество, юность. Детство – период от рождения до начальной школы, адаптация преобладает над индивидуализацией. Отрочество – поиск себя, своего места и призвания, преобладает индивидуализация. Юность – выбор жизненной позиции и профессии, осознание своего положения в обществе. Юность завершается социальной зрелостью.

В педагогике под персонализацией понимают один из принципов обучения и воспитания. Подразумевает ориентацию педагога на внутреннюю активность самого воспитанника, его самостоятельность, инициативность в обучении. Задача педагога – создать условия для максимального раскрытия индивидуальности, потенциала личности. Принцип персонализации предполагает свободу выбора образовательного пути, ребенок сам решает, в чем он хочет участвовать.

Помимо этого, под персонализацией в педагогике подразумевается:

Удовлетворение потребности личности быть собой, предоставление свободы в следовании своим интересам, взглядам;

● Формирование активной нравственной, культурной, социальной позиции у ребенка;

Воспитание ответственности за результаты своего выбора.

Персонализированное образование — способ проектирования и осуществления образовательного процесса, направленного на развитие личностного потенциала учащегося. Здесь учащийся выступает субъектом совместной учебной деятельности, имеет возможность строить свою индивидуальную траекторию с тем, чтобы в ней учитывались особенности его личности и потребности развития.

В работе "Повышения качества образования и его персонализация в процессе реализации ФГОС" персонализированное образование определяется как весь спектр образовательных программ, форм и методов учебной деятельности, направленных на удовлетворение конкретных образовательных запросов, интересов, устремлений, обучающихся, позволяющих самостоятельно определять стратегию и темп учения.

Персонализация обучения — обучение, разработанное с учетом интересов, опыта, предпочтительных способов и темпов освоения знаний для конкретного обучающегося.

Помимо этого, персональное образование может определяться так: самостановление личности в процессе внутренне-мотивированной деятельности по реализации собственных образовательных проектов и целей.

Также, в данном документе рассматриваются факторы персонализации:

1. Проектная деятельность.

2. Исследовательская деятельность.

3. Критериальное оценивание.

4. Смешанное обучение.

5. Индивидуальные учебные планы.

Целью персонального образования является возможность раскрытия того потенциала, который имеет каждый обучающийся.

Необходимо выделить отличия персонализации от индивидуализации. Рассмотрим следующую таблицу.

Таблица 1

**Различия между персонализацией и индивидуализацией обучения**

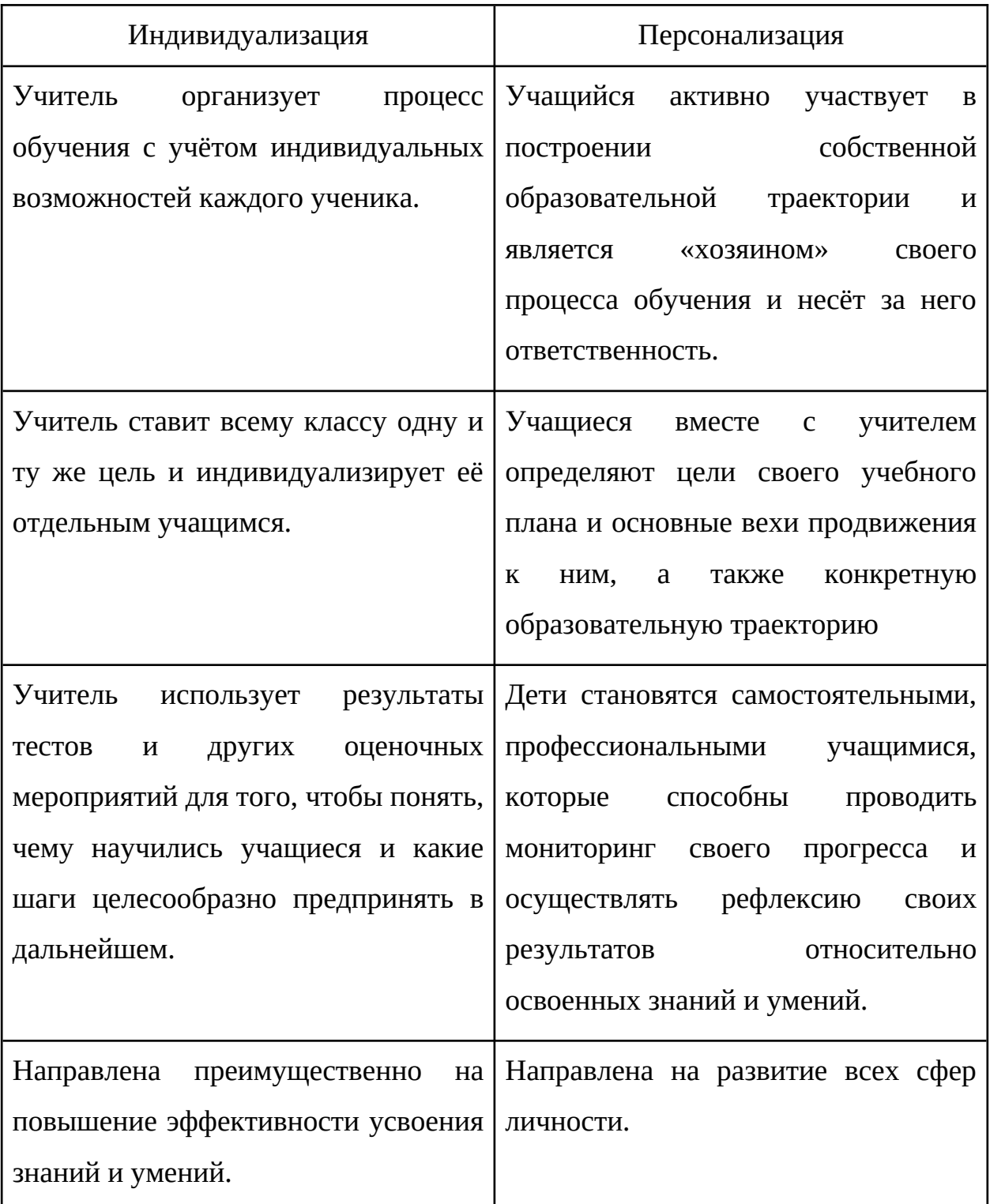

Таким образом, можно сделать вывод, что основное различие между этими терминами состоит в том, что индивидуализация подразумевает разработку пути учителем, а персонализация напротив - свой маршрут ученик выбирает самостоятельно.

Бурняшов Б.А. выделяет различные преимущества и недостатки персонализированного обучения.

*Преимущества*:

- Учебное планирование становится активным процессом и опирается на объективные данные;
- Уровень сложности обучения соответствует индивидуальным особенностям обучаемого: учитывается степень подготовки, рационализируются конкретные пути достижения положительного результата;
- Повышается мотивация учащихся;
- Появляется возможность выбрать для совместного обучения партнера, равного по образовательным возможностям и потребностям;
- Снижается доля слушателей, отчисленных из-за неуспеваемости.

*Недостатки* персонализации:

- Системы аналитики обучения могут неправильно трактовать учебные потребности обучающихся;
- Высокие затраты на создание адаптивных систем обучения и необходимых для их конструирования систем учебной аналитики;
- Современные системы не могут отразить многообразие личностных характеристик пользователя.

В нашем исследовании под персонализированным обучением будем понимать обучение с учетом темпа, интересов, возможностей и запросов обучающихся, с упором на самореализацию и саморазвитие.

Таким образом, можно сделать вывод, что персонализация востребованное направление во многих сферах жизни. В том числе и в образовании. Но помимо положительных аспектов, существуют и недостатки, для которых необходимо искать пути снижения и устранения.

# <span id="page-24-0"></span>**1.3 Применение виртуальных лабораторных работ по физике в общеобразовательной школе для персонализации обучения**

Персонализацию обучения можно рассматривать как индивидуальную образовательную траекторию. Это образовательный маршрут, сформированный под конкретного человека, с учетом его особенностей и потребностей. В этом случае обучающийся может сам выбирать, чему именно он будет учиться, как будет организован процесс и как составлено расписание.

Центром образовательного процесса является ученик. Он должен научиться под руководством учителя, вместе с другими учащимися выстраивать для себя индивидуальный маршрут; подстраивать образовательный процесс под свои потребности. «Через предмет я понимаю себя. Я выполняю предметную задачу и через это понимаю себя и развиваю себя». Персонализация ведет к тому, что: учащийся вовлекается в процесс обучения, процесс обучения становится более мотивированным, более направленным, более личностным. Этот процесс длителен по времени. Поэтому проследить в результате исследования как учащиеся самореализуются в процессе обучения нет возможности.

Однако, можно наблюдать за изменением познавательного интереса к изучаемому предмету: физике. Так как познавательный интерес активная избирательная направленность личности к окружающему миру, формирующаяся в деятельности и прежде всего в учении и может быть показателем развития личности учащегося.

Михайлова М.Ю., Приставка Т.А. и Килин С.В. в статье «Применение виртуальных лабораторных работ в учебном процессе в высших учебных заведениях: за и против» провели сравнительный анализ двух видов работ – виртуальной лабораторной работы и традиционной лабораторной работы. Для этого 103 человека выполнили лабораторную работу на реальном и виртуальном стенде. После проведения было произведено анкетирование. Максимальной оценкой является 10 баллов. Результаты анкетирования представлены в таблице 2.

### Таблица 2

## **Сравнение результатов виртуальной и реальной лабораторных работ**

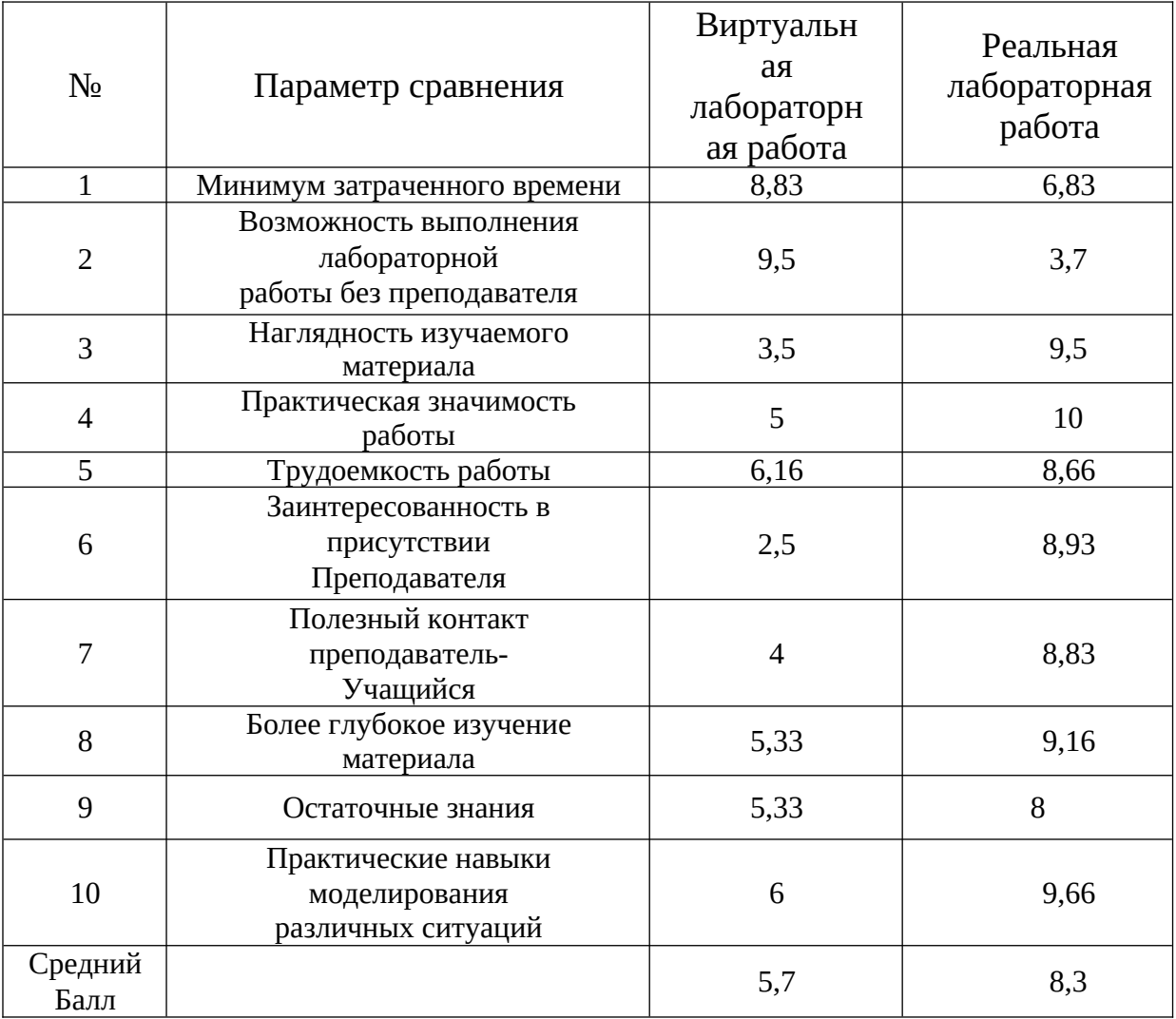

Результаты таблицы 2 говорят о преимуществах реальной лабораторной работы, где учащийся получает большую практическую значимость материала, возможность моделирования различных ситуаций, более глубокое изучение материала и его наглядность. Особое предпочтение ученики отдают присутствию преподавателя на занятии и полезного общения с ним в процессе работы.

Виртуальная лабораторная работа лидирует только в минимуме затраченного времени на ее выполнение, однако практической значимости она не несет.

В статье Богатыревой Ю.И. и Шахаевой Д.В. «О применении виртуального лабораторного эксперимента по физике в основной школе» авторы говорят о том, что для появления в сознании человека понятия о предмете или явлении школьнику необходимо его чувственное восприятие, чувственный опыт. Следовательно, процесс формирования научного понятия у учащихся о физическом явлении должен начинаться с эксперимента - с показа предметов и явлений, о которых пойдет речь.

Школьный физический эксперимент – это один из важнейших методов обучения школьников физике; он имеет несколько особых видов и не является чем-то постоянным, а все время развивается, расширяется, пополняется новым оборудованием, приемами и средствами выполнения. Поэтому его изучению и уделяется столь большое внимание.

В лабораторных работах по физике приобретаются навыки проведения экспериментов, понимания приборов. Ученикам предоставляется возможность научиться самостоятельно делать выводы из полученных в процессе опыта данных и тем самым более глубоко и полно усваивать теоретический материал.

Одно из целей создания виртуальных лабораторий является стремление к всесторонней интерпретации изучаемых процессов, а одна из главных задач — обеспечение возможности подготовки учащегося к наиболее полному восприятию и пониманию их сущности.

Виртуальные лаборатории способствуют повышению наглядности, интерактивности, а также формированию познавательной и творческой активности у учащихся. Они дают возможность моделировать объекты и процессы окружающего мира, создают доступ к реальному лабораторному оборудованию.

С помощью виртуальных лабораторных работ можно показывать демонстрации во время объяснения нового материала. Такие демонстрации очень наглядны, улучшают восприятие и пробуждают интерес к предмету. Преимущество таких демонстраций, в сравнении с обычными видеофильмами в том, что преподаватель может изменять параметры в программе и одновременно отвечать на вопросы учащихся о возможных переменах в эксперименте.

Помимо этого, программу можно использовать в качестве лабораторного практикума как в компьютерном классе, так и на личном устройстве обучаемого. В этом случае каждый учащийся сможет выполнять свою лабораторную работу самостоятельно. Уже не требуется покупка многочисленного дорогостоящего оборудования – достаточно установить «виртуальную лабораторию» на компьютер и можно приступать.

Виртуальные лабораторные работы может использоваться и просто для подготовки к реальным лабораторным работам: учащийся при помощи программы изучает работу, которую ему предстоит сделать: знакомится с теоретическими сведениями из курса, пробует проводить эксперименты и наблюдает за результатами, делает соответствующие выводы. Затем, когда приходит время выполнить работу с реальной установкой, трудности возникают, но меньше: все знакомо, только теперь вместо мыши и клавиатуры реальные устройства.

Продемонстрируем возможности ВЛР для изучения тем, проведение реальных ЛР по которым не представляется возможным, на примере «Квантовой физики».

Рассмотрим электронные ресурсы, которые можно использовать при изучении раздела физики "Квантовая физика":

1. Виртуальные лабораторные работы - Mediadidaktika.

На этом сайте представлены различные лабораторные работы по физике. Присутствует каждый раздел изучения всего курса с 7 по 11 классы:

 $\bullet$  Механика;

● Молекулярная физика;

● Электричество и магнетизм;

● Колебания и волны;

 $\bullet$  Оптика;

● Квантовая и атомная физика.

Помимо этого, здесь можно найти виртуальные лабораторные работы по учебнику «Физика 10 класс» и «Физика 11 класс» автора Мякишева Геннадия Яковлевича.

В разделе "Квантовая и атомная физика" представлены 7 работ.

1. Определение постоянной Планка.

В этой лабораторной работе необходимо определить постоянную Планка с помощью измерения напряжения включения полупроводникового лазера и длины волны излучаемого им света.

Имеется такое оборудование, как платформа с лазером и схемой питания, линейка с магнитами, дифракционная решетка, метр демонстрационный, цифровой вольтметр демонстрационный.

В лабораторной работе есть возможность менять расстояние платформы с лазером до демонстрационного метра и напряжение в этой платформе. На приборе есть необходимые постоянные. В данном случае – период дифракционной решетки.

Помимо самой лабораторной работы, есть дополнительный файл, в котором прописаны наиболее важные моменты выполнения:

● Цель работы;

- Приборы и принадлежности;
- Краткая теория;
- Порядок выполнения работы;
- Контрольные вопросы.

Вся необходимая теория написана понятно для учеников. Также, здесь есть схемы установок, нужные формулы и таблицы, которые ученикам нужно заполнить самостоятельно.

2. Изучение внешнего фотоэффекта.

В работе необходимо понять, что такое фотоэффект. Для этого есть следующее оборудование:

- Фотоэлемент с вакуумом внутри;
- Набор катодов;
- Источник света с набором фильтров;

● Миллиамперметр;

● Вольтметр;

 $\bullet$  Реостат;

● Источник тока.

Здесь работе есть возможность менять различные параметры – напряжение, цветовые фильтры (красный, оранжевый, желтый, зеленый, синий, фиолетовый и обычный свет), катод (Барий, Калий, Литий, Рубидий, Цезий). Также есть необходимые константы для вычислений – красная граница для катодов.

3. Атом водорода по Бору.

В работе ученик должен познакомиться с различными представлениями атомов – здесь атом по Бору.

В лабораторной работе предлагается посмотреть на движение электрона на трех разных энергетических уровнях – 1, 2 и 3. Между уровнями можно переключаться. При движении электрона за ним появляется его траектория.

Помимо этого, представлены необходимые константы, такие как:

● Масса электрона;

● Заряд электрона;

● Постоянная Планка;

● Электрическая постоянная.

Так же есть секундомер, с помощью которого можно запустить или остановить движение электрона, и счетчик сделанных оборотов.

4. Изучение дифракции фотонов на щели. Соотношение неопределенностей.

В этой лабораторной работе необходимо экспериментально подтвердить выполнение соотношения неопределенности для фотонов. Приборы и принадлежности: гелий-неоновый лазер, щель с регулируемой шириной, экран, измерительная шкала.

Есть возможность изменять некоторые параметры – ширину щели, длину волны и свет (включить или выключить).

Помимо самой лабораторной работы, есть дополнительный файл, в котором прописаны наиболее важные моменты выполнения:

● Цель работы;

Приборы и принадлежности;

Краткая теория;

Ход работы;

● Контрольные вопросы;

Рекомендуемая литература.

5. Изучение зависимости сопротивления полупроводников от температуры.

6. Изучение радиоактивного распада.

7. Определение температуры нагретых тел с помощью оптического пирометра.

Последние 3 работы не работают.

Каждая из работ очень проста в выполнении. К некоторым из них присутствуют пояснительный материал, который помогает лучше разобраться в данной теме.

Не у всех работ есть документ, в котором прописан ход выполнения работы, что является минусом. В некоторых случаях ученики могут запутаться при выполнении работы, так как материал по теме действительно сложный. Поэтому здесь необходимы дополнительные инструкции с описанием порядка выполнения лабораторной работы.

Сайт можно использовать для показа лабораторных работ не только по разделу «Квантовая физика», но и по тем, лабораторных установок, которых нет в наличии.

2. Виртуальные лабораторные работы - Virtulab.

Здесь, как и на сайте в пункте 1, находятся виртуальные работы по всем темам, которые проходятся в школе на курсе «Физика». Здесь так же можно найти работы по темам:

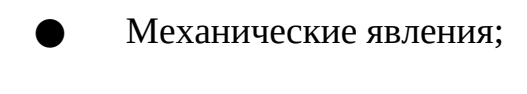

- Тепловые явления;
- Электричество;

Квантовые явления:

Молекулярная физика;

Оптика.

По необходимому разделу представлено 6 работ.

1. Опыт Резерфорда.

В начале работы есть небольшая историческая справка о данном опыте.

Сама работа показывает процесс рассеивания α-частиц через тонкие слои вещества. Для этого имеется две работы:

- В первой работе имеется только свинцовый блок, на котором можно открывать и закрывать заслонку (при открытии появляется прямой пучок α-частиц), и экран из сульфида цинка (при ударе α-частиц появляется вспышка).
- Во второй работе к этим же устройствам добавляется золотая фольга и второй экран из сульфида цинка. Здесь появляются рассеянные α-частицы.

При наведении курсора на какой-либо объект появляется информация о том, что это такое.

2. Наблюдение дифракции от ткани.

В этой работе мы наблюдаем то, как происходит дифракция света.

Из оборудования присутствует только источник тока и подключенная к нему лампочка.

Устройство работы также очень простое. Необходимо опускать и поднимать кусочек ткани. Когда ткань находится напротив лампочки, мы можем наблюдать явление дифракции.

3. Виды изотопов.

В данной работе представлены изотопы 2 элементов – Водорода и Углерода.

Демонстрация очень простая. Представлены по 2 изотопа и исходный элемент:

● Водород, Дейтерий и Тритий;

 $\bullet$  Карбон 12, Карбон 13, Карбон 14.

Под каждым изотопом указывается его стабильность и радиоактивность. На каждом рисунку есть ядро, в котором видны протоны и нейтроны, орбитали и электроны на этих орбиталях.

4. Получение радиоактивного излучения.

Также простая демонстрация. Из оборудования представлен магнит и свинец с радиоактивным веществом внутри.

В демонстрации происходит распад частицы на α-излучение, γ-лучи и β-частицы. У каждой частицы есть своя четко выраженная траектория.

5. Изучение взаимодействия частиц и ядерных реакций.

Эта работа отличается от остальных. В данной виртуальной лабораторной работе необходимо наблюдать за явлениями, происходящими в камере Вильсона.

Из оборудования представлены:

● Вольтметр;

● Генератор разности потенциалов;

● Источник света;

● Камера Вильсона.

При переходе на камеру Вильсона мы видим более подробный разбор оборудования. При движении поршня появляется необходимый эффект, после которого мы видим треки движения частиц. После этого у нас появляется возможность определить радиусы двух треков частиц. Работа выполняет эти действия самостоятельно.

#### 6. Модель ядра атома.

Данная работа похожа на демонстрацию изотопов элементов. Представлены 3 разных элемента – Водород, Гелий и Литий. Каждая карточка, на которой написан тот или иной элемент интерактивная. При переходе на нее начинается демонстрация того, как электрон движется по орбите. В центре находится ядро, в котором видно количество протонов и нейтронов, которое отличается в зависимости от того, какой элемент выбран.

Сайт также можно использовать в качестве демонстрационного материала на уроках. Однако, для лабораторных работ его использование будет проблематичное. Нет никаких инструкций, нет пояснений к работам. Поэтому их выполнение будет затруднено.

Несмотря на это, источник можно использовать для визуализации тех моментов, которые являются сложными для восприятия учащихся. Это связано с тем, что в каждой работе при наведении курсора на определенный объект, появляется необходимая информация о нем. В свою очередь, это помогает лучше разобраться с теоретическим материалом по той или иной теме.

3. Виртуальные лабораторные работы Bilimland.

На этом сайте представлено множество разных виртуальных лабораторных работ. Присутствует каждый раздел изучения всего курса с 7 по 11 классы:

Механика:

Молекулярная физика;

Электричество и магнетизм;

Колебания и волны;

Оптика;

Квантовая и атомная физика.

Сразу же виден минус этого сайта – работы не разделены по разделам, а смешаны на одной странице. Поэтому поиск нужной работы затруднен.

По разделу найдены следующие лабораторные работы.

1. Резерфордовское рассеяние.

При переходе на работу, первым делом предлагают выбрать модель демонстрации – атом Резерфорда или модель атома «Сливочный пудинг» Томпсона.

Внутри каждой из них одинаковый принцип работы. Есть прибор, из которого вылетают α-частицы. На платформе, к которой они летят, находится выбранный элемент – модель атома или атом Резерфорда.

Как только происходит запуск α-частиц, можно наблюдать за их поведением. При необходимости, можно включить треки частиц. Помимо этого, есть возможность изменить количество протонов и нейтронов в атоме.

Также есть все необходимые обозначения, которые можно найти в этой работе.

2. Молекулы и свет.

В данной лабораторной работе изучается влияние различных видов излучения на поведения атомов.

Представлены такие виды излучений, как:

● Микроволновый;

● Инфракрасное;

### ● Видимый свет;

### ● Ультрафиолет.

Для каждого вида излучения есть возможность менять интенсивность потока. Каждым видом излучения можно воздействовать на атомы угарного газа, азота, кислорода, углекислого газа, воды, диоксида азота, озона.

Меняя интенсивность излучения, можно увидеть взаимодействия молекул.

Помимо этого, есть справочный материал – спектр света и зависимость:

● Энергии;

● Частоты;

● Длины волны.

3. Строение атома.

В этой работе есть 3 разных карточки – Атом, Обозначение, Игра.

В карточке Атом каждый может самостоятельно составить какой-либо атом. С помощью разных комбинаций из нейтронов, протонов и электронов, можно получить тот или иной атом. Также есть возможность узнать стабильность элемента, массовое число и суммарный заряд.

Суть второй карточки – Обозначение – примерно такая же, как и у первой. Отличие состоит в том, что здесь можно узнать, что значат цифры в обозначении каждого элемента в Периодической системе Дмитрия Менделеева.

На последней карточке – Игра – можно проверить свои знания, полученные при прохождении этой работы. Задания разнообразны:

● Найти элемент в таблице по данному описанию;

● Определить суммарный заряд по положению элементарных частиц;

● Поставить правильное обозначение на элементе

● Случайное задание – состоит из трех предыдущих.

Работа очень хорошо помогает усвоить такую тему, как «Строение атома».

Ресурс можно использовать в качестве лабораторных или дистанционных работ. В каждой работе есть пояснения, небольшой теоретический материал, который может помочь при выполнении.

Анализируя сайт со стороны визуализации информации, можно отметить, что каждая работа отлично показывает тот материал, который ученикам необходимо запомнить. Каждая работа яркая, присутствуют необходимые пояснения, что упрощает процесс запоминания информации.

4. Рhet: interactive simulation.

Сайт представляет собой сборник интерактивных моделей по физике, химии, математике, биологии и науках о земле. В каждой вкладке есть выбор разделов по определенному учебному предмету. Сайт полностью на английском языке, но интерфейс интуитивно понятен.

Далее необходимо произвести сравнение проанализированных виртуальных лабораторных работ.

Исходя из требований, предъявляемых к виртуальным лабораторным работам, определить критерии сравнения:

- 1. Количество имеющихся работ по разделу;
- 2. Ясность заданий;
- 3. Дополнительные материалы;
- 4. Простота выполнения заданий;
- 5. Можно ли использовать сайт в качестве лабораторного практикума?;
- 6. Качество визуализации;
- 7. Визуализация явлений.

Анализ представлен в таблице 3.

Таблица 3

Сравнение виртуальных лабораторных работ по разделу «Квантовая

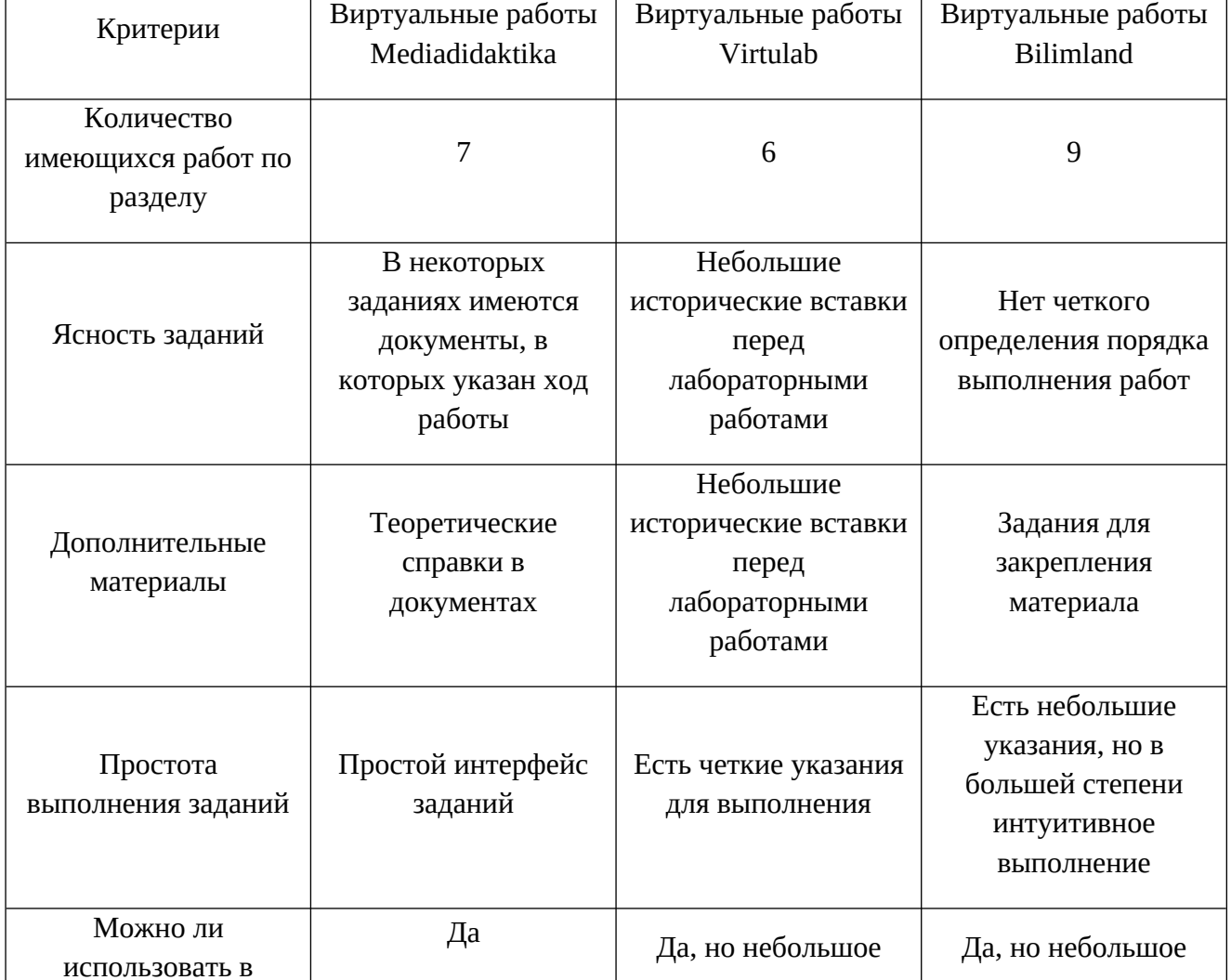

физика»

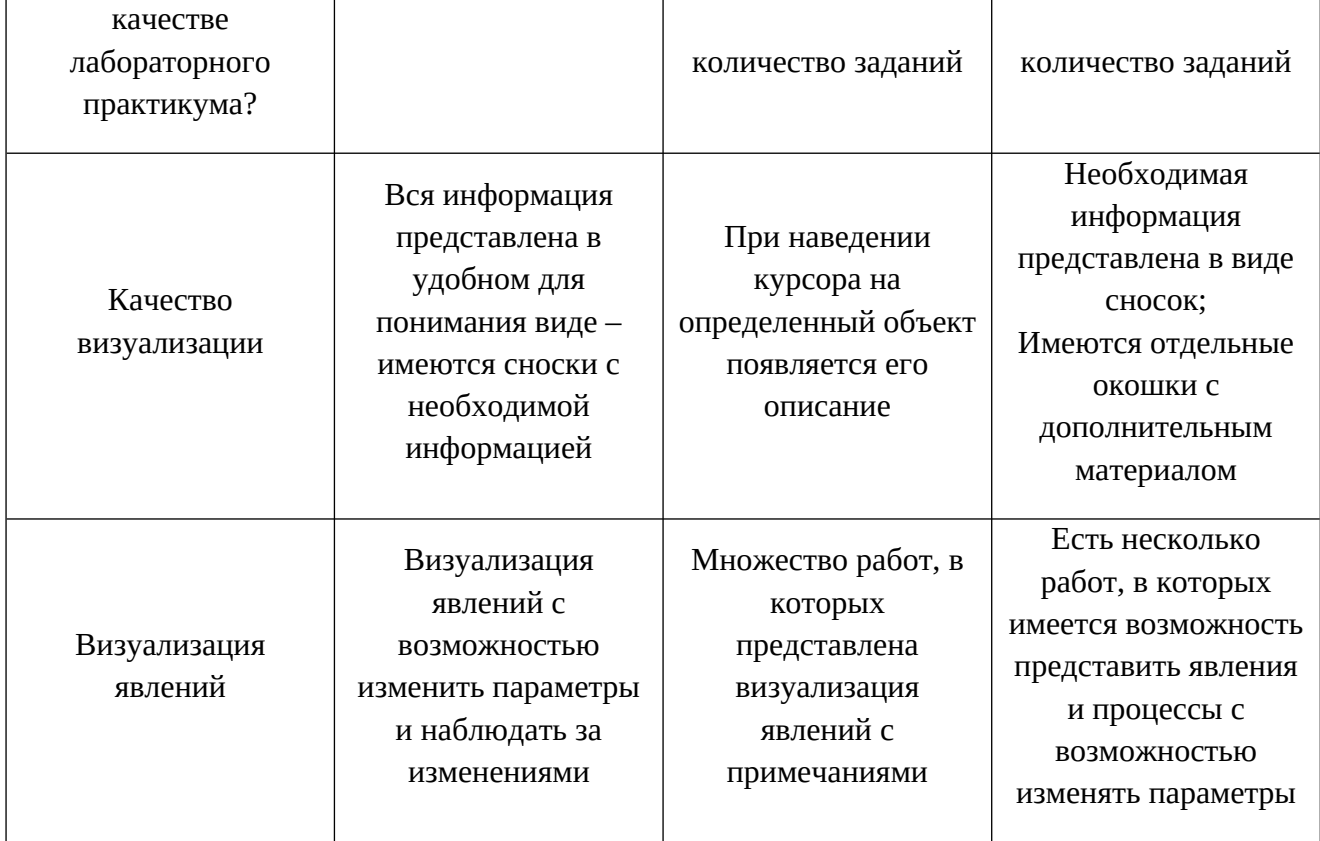

Исходя из данных таблицы, можно сделать вывод, что каждый из представленных сайтов можно использовать в различных ситуациях. Например, первый сайт подойдет для использования представленных там работ в качестве лабораторного практикума. Второй и третий сайт в большей степени можно использовать как визуализация материала, которые педагог рассказывает учащимся. Так как здесь есть возможность узнать о каждом объекте, использующимся в лабораторной работе, подробнее, что позволяет лучше понять и усвоить информацию.

Стоит отметить то, что на каждом из представленных сайтов информация и виртуальные лабораторные работы обновляются. Таким образом, спустя некоторое время количество лабораторных работ, которые можно выполнять, будет пополняться.

Виртуальные лабораторные работы могут стать хорошим дополнением в процессе персонализации обучения по учебному предмету "Физика" в общеобразовательной школе.

Для определения основных запросов учащихся был проведен опрос. В результате удалось выделить наиболее востребованные запросы:

- 1. "Как подготовиться к ЕГЭ, ГИА, чтобы лучше понимать абстрактные понятия?"
- 2. "Что можно сделать, чтобы лучше понять тему?"

На основе демонстраций и виртуальных лабораторных работ можно построить подготовку к экзаменационным заданиям ЕГЭ и ГИА. Так например, визуализация явлений может помочь в решении таких заданий ЕГЭ, как № 18 и 19 (основы СТО, квантовая физика), 21 (графическое представление информации), 24 (качественная задача), заданий ГИА № 21 и 22 (качественные задачи).

Таким образом, виртуальные лабораторные работы обладают многими достоинствами с точки зрения использования их в учебном процессе. Для нашего исследования важно выделить следующие свойства, позволяющие использовать их для персонализации обучения:

- доступность (можно работать в удобное время);

- темп выполнения работы выбирается самим учащимся;

- работу можно выполнить несколько раз;
- позволяет создавать задания разной сложности;

- изучение учебного содержания происходит в деятельности;

- возможность выполнения задания любого выбранного учащимся уровня.

# <span id="page-42-1"></span>**Глава 2. Использование виртуальных лабораторных работ как средство персонализации обучения в процессе изучениея физик**

# <span id="page-42-0"></span>**2.1. Интеграция виртуальных лабораторий в лабораторный практикум по физике.**

В открытом доступе находится огромное количество виртуальных лабораторий и лабораторных работ, которые можно интегрировать в процесс обучения физики.

Так как школа не участвует в проекте «Персонализированная модель образования», то в ней не создана персонализированная среда обучения. Однако, как утверждает Е.И. Казакова, персонализация обучения возможна при соблюдении основных критериев персонализированного образования. Основой разработки виртуальной лабораторной работы является методическое пособие под редакцией Д.С. Ермакова.

Научный руководитель программы СберКласс (проект «Взгляд в будущее») Е.И. Казакова выделяет критерии персонализации в образовании. Покажем: как они реализуются в указаниях к выполнению виртуальной лабораторной работы, разработанных с элементами персонализации (таблица 4).

Таблица 4

### **Критерии персонализации в образовании (Е.И.Казакова)**

Критерий Реализация в разработке

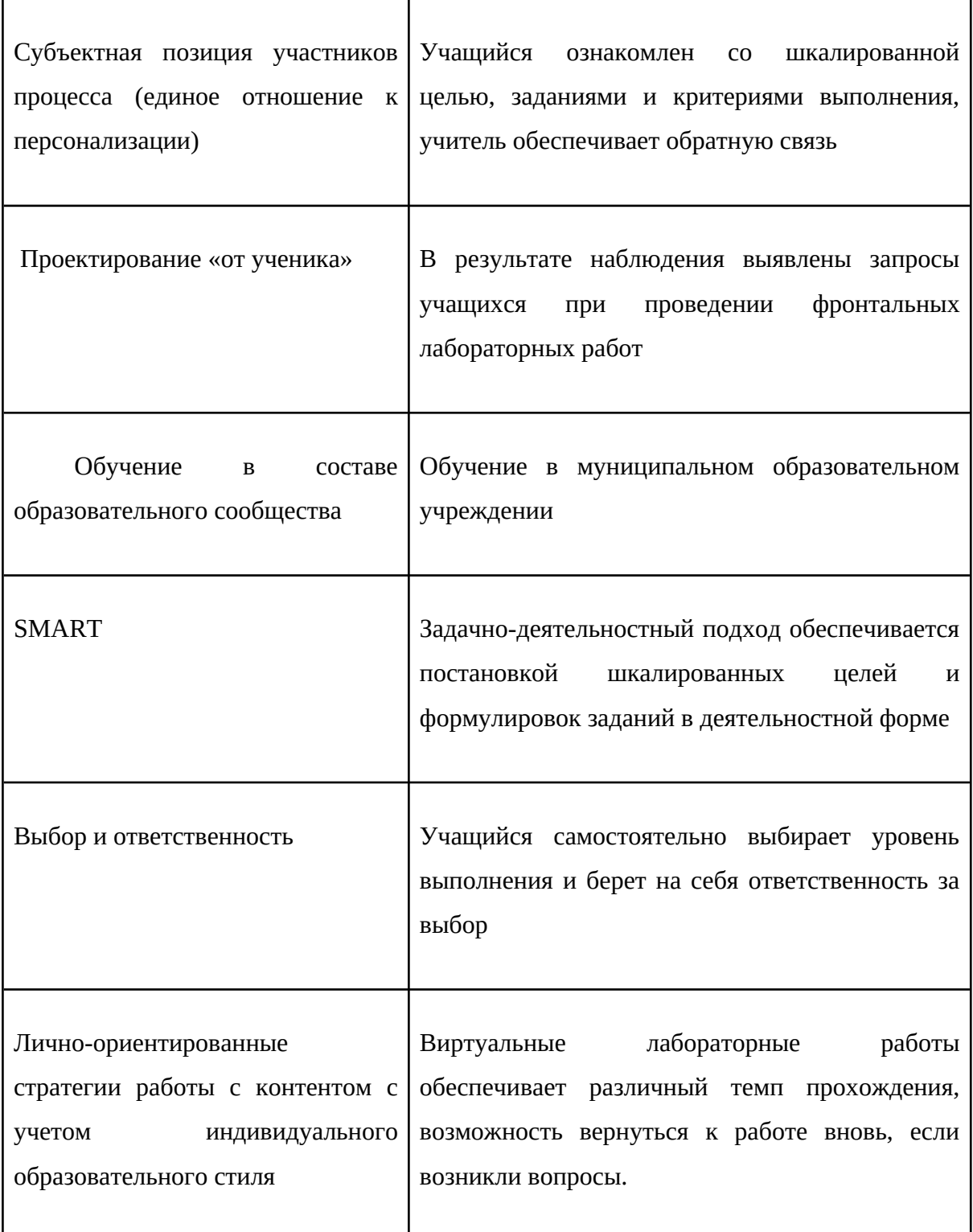

Ученик сам выбирает цель, уровень задания согласно цели. В проекте «Персонализированная модель образования» используются шкалированные цели.

Ермаков Д.С. определяет Шкалу учебной цели как ожидаемый результат обучения, структурированный по уровням.

Цель-шкала также служит для учащегося:

- ориентиром, откуда и куда двигаться в учении;
- «дорожной картой» для самостоятельной учебной деятельности, так как сложная задача разбивается на посильные последовательные элементы;
- «переговорной базой» для обсуждения с учителем своих достижений и перспектив.

Основные уровни выглядят следующим образом:

1. Уровень 1.0.

Не наполняется конкретным содержанием и используется, прежде всего, для диагностики.

2. Уровень 2.0.

Уровень условия, простейшего понимания. Это не механическая репродукция — например, учащийся не просто выучил термин, но может объяснить его значение, привести пример. Действия по образцу, применение формул и алгоритмов.

Варианты формулирования целей на уровне 2.0:

- Называет, перечисляет, приводит примеры;
- Характеризует;

• Описывает процесс размножения мхов с использованием понятий: ...;

3. Уровень 3.0.

Целевой результат, на который направлено изучение модуля. Анализ и понимание, которое можно применить к разным примерам и обстоятельствам. Синтез нескольких простых элементов.

Варианты формулирования целей на уровне 3.0:

- Выстраивает логическую последовательность;
- Сравнивает по трём различным параметрам...;
- Решает задачу с использованием...;
- Составляет логическую цепочку;
- Предлагает решение (по аналогии с предложенным учителем);
- Находит новый пример изученному явлению;
- Устанавливает связи (в зависимости от сложности может быть и уровень 4.0).
- Использует формулу… для …
- 4. Уровень 4.0.

Исследование, проектирование, перенос достигнутых образовательных результатов (знаний, умений, навыков и т.п.) в другую область, синтетическое (охватывающее разные темы в рамках одного предмета) или междисциплинарное умение. Применение знаний в практических ситуациях.

В процессе внедрения виртуального практикума в школьный курс физики были использованы 2 ресурса - виртуальные лабораторные работы - Mediadidaktika и Рhet: interactive simulation. Рассмотрим эти ресурсы.

1. Виртуальные лабораторные работы - Mediadidaktika

Сайт представляет собой онлайн-платформу для обучения учеников основам физики. На сайте представлены статьи, уроки, видео-уроки и онлайн-тренажеры, которые помогают ученикам улучшить свои знания по физике. Сайт содержит материалы для школьников, студентов и педагогов, которые могут использоваться как для самостоятельного обучения, так и для подготовки к экзаменам. На сайте также имеется раздел "Форум", где ученики и преподаватели могут задавать вопросы и обсуждать темы по физике.

На сайте представлены 4 раздела виртуальных лабораторных работ по разделам:

- Механика
- Молекулярная физика и термодинамика
- Электричество и магнетизм
- Колебания и волны (рис.1)

Рис.1. Основные разделы виртуальных лабораторных работ

В каждом разделе есть некоторое количество работ. К сожалению, не все являются интерактивными, но необходимый минимум имеется.

Рассмотрим интерфейс на примере работы "Измерение сопротивления резисторов методом вольтметров" (рис.2)

Рис.2. Главная страница лабораторной работы.

На экране есть:

- Источник тока;
- Ключ:
- 2 резистора, сопротивления которых можно менять;
- 3 вольтметра;
- Реостат.

Цель работы - измерить сопротивление резистора с помощью вольтметров. Устанавливая определенные значения на реостате и меняя резисторы, можно узнать напряжение на проводниках и путем вычислений найти сопротивление каждого из них.

Лабораторная работа не проводится в рамках изучения общего курса физики. Целесообразно давать такую работу на углубленном уровне изучения предмета, так как тему относят к дополнительному материалу. Здесь есть возможность рассмотреть методику на большом количестве резисторов. Особенно хорошо лабораторная пройдет, если в аудитории нет или не хватает необходимых материалов.

В целом, ресурс очень полезный и удобный для тех, кто хочет улучшить свои знания по физике.

### 2. Рhet: interactive simulation

PhET Interactive Simulations - это сайт, созданный Университетом Колорадо, где представлены интерактивные образовательные симуляторы по физике, химии, биологии, математике и другим наукам. Главная страница сайта имеет простой, лаконичный дизайн, с фиолетово-белой цветовой гаммой и удобной навигацией.

Симуляторы PhET предназначены для студентов, учителей и преподавателей, которые хотят изучить различные научные концепции в интерактивной форме. Сайт предлагает более 150 симуляторов, которые охватывают широкий спектр тем. Среди них можно найти симуляторы по механике, электродинамике, квантовой механике, биологии, химии и т.д.

Все симуляторы PhET бесплатны для использования. Сайт также предлагает инструменты и материалы для учителей, возможность скачивания симуляторов на компьютер, а также доступ к исходному коду для более опытных пользователей.

Рассмотрим на примере модели "Виртуальная лабораторная: Электрическая цепь постоянного тока Phet" .

На этом электронном ресурсе предоставляют возможность собирать различные электрические цепи. Интерфейс сайта простой и понятный для всех (рис.3).

Рис.3. Интерфейс сайта Phet.

Рассмотрим каждый раздел по отдельности.

Раздел элементы цепи представлен следующими компонентами:

- 1. Проводник.
- 2. Батарея 4 вида.
- 3. Лампа накаливания 2 вида.
- 4. Резистор 2 вида.
- 5. Переключатель.
- 6. Fuse предохранитель.

Помимо привычных элементов цепи есть и шуточные элементы, такие как:

- Банкнота.
- Скрепка.
- $\bullet$  Монета.
- Ластик.
- Рука.
- Собака.
- Карандаш.

Эти элементы на сайте являются различными проводниками.

У перечисленных выше элементов есть 2 вида изображения обыкновенное и рисунок в схеме (рис.4, рис.5).

Рис. 4. Элементы цепи. Обычный вид.

Рис. 5. Элементы цепи. Схематичный вид.

У таких элементов, как резистор и батарея можно менять показатели - сопротивление и напряжение соответственно.

Также здесь есть измерительные приборы - вольтметр и омметр (рис.6).

Рис.6. Измерительные приборы - вольтметр и омметр.

Приборы подключаются в цепь разными способами:

Вольтметр подключается "параллельно" - клеммы подключаются к месту соединения элементов. Показание вольтметра напряжение на этом участке цепи (рис.7).

Рис. 7. Подключение вольтметра.

● Омметр подключается в цепь последовательно - просто включается на участке, где этот прибор необходим (рис.8).

Рис. 8. Подключение омметра.

Помимо приборов, есть разные показатели, которые можно включать и выключать:

- Поток электронов;
- Поток индукции;
- Наименования;
- Значения (рис.9).

Рис.9. Дополнительные опции.

На этом сайте есть возможность моделирования различных ситуаций. Например, установить такие значения напряжения или сопротивления, при которых элементы начнут гореть. Также, здесь можно составлять такие цепи, которые сложно и иногда просто невозможно сделать самостоятельно на уроке. Сайт хорошо анимирован - при желании можно устроить разрыв цепи, который будет представлен как анимация "ухода" элемента от цепи. Таким образом, этот сайт поможет немного углубиться в тему и понимание работы электрических цепей.

Персонализированная модель обучения предлагает ученику возможность выбора, систему ориентиров движения внутри предмета, возможность уйти вперед, сэкономить время и ответственно им распорядиться. В этом заключается главный долгосрочный мотивирующий фактор.

С помощью этого сайта можно не только сделать лабораторную работу дистанционно, но и попробовать то, что сложно делать в жизни. Ученик может самостоятельно придумать новые цепи, соединения элементов, которые кажутся ему очень интересными.

Дополнительные вопросы и задания, которые можно выполнить на этом сайте, связанные с темой, но не связанные с учебным процессом, могут повысить мотивацию ученика. Например, позволить учащимся сделать творческую работу - построить различные цепи, показать и рассказать, что они хотели узнать, пока делали это задание. Позже их работы можно связать с некоторыми темами в учебном процессе.

Поддержать мотивацию также помогают другие элементы:

1. Разнообразие интересных заданий.

2. Геймификация заданий, модулей и процесса прохождения предметных курсов.

3. Предваряющие каждый модуль мотивационные задания, повышающие интерес к теме и вызывающие желание разобраться в ней глубже.

В целом, PhET Interactive Simulations - это отличный ресурс для образования, который предоставляет уникальную возможность изучения научных концепций путем взаимодействия с интерактивными симуляторами.

На примере этих ресурсов основана методическая рекомендация по интеграции виртуальных лабораторных работ в традиционные фронтальные работы.

# <span id="page-51-0"></span>**2.2. Методическая рекомендация по использованию виртуальных лабораторных работ как средства персонализации обучения.**

Основная идея методической рекомендации - показать возможность использования виртуальных лабораторных работ перед фронтальной работой. В таком случае у ученика имеется возможность множество раз вернуться к виртуальному практикуму, если возникли вопросы, проверить установленные законы, попробовать сделать что-то свое.

### **Пример 1 - "Выяснение условия рычага"**

Методическая разработка создана на основе учебно-методического комплекса "Физика 7 класс" Перышкина на примере лабораторной работы "Выяснение условия равновесия рычага".

Перед выполнением лабораторной работы учащимся предлагается ознакомится с планом работы, представленном в учебнике. На основе полученных знаний у учащихся начинает возникать множество вопросов, ответы на которые сложно получить ответ на опыте. Таким образом, в конце изучения темы "Момент силы" ученики в качестве домашнего задания получают рекомендацию.

*Домашнее задание* - с помощью интернет ресурса Phet: Interactive Simulations и модели рычага, представленной в ссылке, посмотрите лабораторную работу №10 "Выяснение условия равновесия рычага". В процессе изучите возможности модели и запишите основные вопросы, которые возникают у вас при работе с оборудованием.

Если в процессе изучения темы "Рычаг. Равновесия сил на рычаге" у учащихся возникали вопросы, на которые можно ответить с помощью дополнительного оборудования, которое по некоторым причинам недоступно, предложите ответить на его вопрос самостоятельно с помощью ресурса. Сам вопрос и ответ на него в последствии можно указать в отчете к работе.

В электронном журнале закрепляется ссылка на ресурс и повторно продублирована инструкция для тех, кто отсутствует. (рис.10)

Рис.10. Пример заполнения домашнего задания.

Эта работа представляет собой онлайн-симулятор, предназначенный для обучения физики. Возможности страницы включают:

- 1. Создание различных конструкций с использованием виртуальных блоков и шестеренок.
- 2. Изучение законов физики и теории механики.
- 3. Определение равновесия системы и выполнение различных заданий на балансирование созданных конструкций.
- 4. Просмотр информации о свойствах объектов и их взаимодействии.
- 5. Редактирование и сохранение своих созданных конструкций.

Симулятор Balancing Act позволяет пользователям лучше понимать физические принципы, через экспериментирование со своими конструкциями. Это удобный и интерактивный инструмент для студентов и преподавателей физики.

На главной странице сайта находится поле, в котором происходят все действия. Пользователю предстоит выбрать предмет, который он хочет попробовать сбалансировать - это может быть маятник, качели, бильярдные шары и многое другое. После выбора объекта, пользователь может начать экспериментировать с размерами и весами различных элементов, чтобы достичь равновесия.

Симулятор имеет простой и интуитивно понятный интерфейс, который позволит быстро освоиться с его функционалом. Кроме того, сайт предлагает обширную базу знаний, в которой пользователи могут ознакомиться с теорией балансировки и изучить основные принципы физики.

В домашних условиях учащиеся выполняют лабораторную работу по плану, представленному ниже.

Тема: Исследование механического равновесия систем тел с помощью симуляции Balancing Act.

Цель: Изучить влияние массы тел, расположения центра масс и углов наклона на механическое равновесие систем тел.

Ход работы:

- 1. Запустите программу Balancing Act.
- 2. Создайте конструкцию, состоящую из нескольких тел разной массы и формы. Например, можно собрать "башню" из дисков разного диаметра.
- 3. Измените расположение тел в конструкции, перемещая их по вертикали и горизонтали.
- 4. Измените угол наклона конструкции, используя ползунок на экране.
- 5. Зафиксируйте состояние равновесия конструкции на экране и замерьте его параметры (угол наклона, расстояние от центра масс до опоры и т.д.)
- 6. Повторите пункты 3-5 для разных конфигураций конструкции.
- 7. Обработайте полученные результаты с помощью графиков и таблиц.
- 8. Определите зависимости между параметрами состояния равновесия и массами, расположением центра масс и углом наклона тел.
- 9. Сделайте выводы о влиянии различных факторов на механическое равновесие систем тел.

Заключение: В процессе лабораторной работы вы познакомились с принципами механического равновесия систем тел, изучили влияние массы, расположения центра масс и угла наклона на равновесие системы.

При работе использовали новые методы и технологии, что способствует развитию научно-исследовательских навыков.

### **Пример 2 - "Закон Ома для участка цепи".**

Цель работы: повышение мотивации изучения и углубления темы "Закон Ома для участка цепи" с помощью творческой работы по этому лабораторному практикуму.

Ход работы:

1. Открыть сайт с виртуальной лабораторной работой.

2. Ознакомиться с интерфейсом рабочего пространства.

3. На рабочую зону перенести источник тока, резистор, ключ и несколько проводов.

4. Построить цепь, которая состоит из последовательно соединенных источника тока, резистора и ключа и замкнуть ключ.

5. С помощью вольтметра измеряем напряжение на резисторе и записываем значение в отчет. Необходимо записать модуль полученного значения.

6. Нажимаем на резистор и записываем в отчет значение сопротивления.

7. По закону Ома находим силу тока и записываем ее в отчет.

На этом пункте базовая часть лабораторной работы заканчивается. Следующие два пункта позволяют обеспечить индивидуальные траектории выполнения задания, которые обучающийся выбирает самостоятельно.

8. Составьте еще 3 или более цепи с различными проводниками и видами соединения на ваш выбор.

9. Для каждой из этих цепей повторить пункты 6-8.

Контрольные задания и вопросы:

1. Сделайте вывод по лабораторной работе. Согласны ли вы с утверждением: «Я могу продемонстрировать действие Закона Ома на примере электрической цепи собранной на сайте».

2. Составьте 2-3 вопроса для своих одноклассников, на которые они смогут ответить после этой лабораторной работы (используя различные соединения, проводники, приборы для измерения показателей).

3. Выберите любую созданную цепь и вопросы для следующего занятия в школе.

Ученик выбирает любую созданную им цепь и представляет ее на следующем уроке. По желанию каждый ребенок выходит к доске, рисует свою цепь, дает все значения, которые необходимы для того, чтобы его одноклассники смогли ответить на вопрос, который позже должен быть озвучен учеником. Это задание оценивается отдельно от лабораторной работы.

Таким образом, можно повысить мотивацию учащихся делать что-то новое, разбираться в теме и углубиться в нее. Так как у каждого свой уровень заинтересованности, все цепи и вопросы будут разнообразны по уровню сложности.

В качестве отчета для этой части работы можно использовать Google-форму, в которой необходимо прописать следующие пункты:

- 1. Фамилия и имя ученика.
- 2. Класс.
- 3. Фотография собранной цепи в виде схемы.
- 4. Значение напряжения на резисторе.
- 5. Значение сопротивления на резисторе.
- 6. Сила тока по закону Ома для участка цепи.

7. Фотографии цепей, составленных учениками самостоятельно.

8. Значения напряжения и сопротивления для каждой новой цепи.

9. Значения силы тока для новой цепи.

Ответы на контрольные задания и вопросы:

 $1 -$ 

Критерии оценивания виртуальной лабораторной работы по теме «Закон Ома для участка цепи» для пунктов 3-6 в отчете и контрольного вопроса:

«Отлично»:

1. Наличие скриншотов, которые требуются в отчете по выполнению лабораторной работы.

2. Правильные расчеты силы тока.

3. Наличие вывода по лабораторной работе.

«Хорошо»:

1. Есть одна или две вычислительные ошибки, но присутствуют все скриншоты, вывод.

«Удовлетворительно»:

1. Наличие 3 и более вычислительных ошибок (с наличием скриншотов, вывода).

#### «Неудовлетворительно»:

1. Отчет не предоставлен или работа не выполнена.

Критерии оценивания для лабораторной работы должны предоставляться заранее.

Пункты 7-9 в отчете оцениваются отдельно.

Работа учеников с вопросами и электрическими цепями в классе оценивается отдельно. Здесь необходимо учитывать сложность вопроса, заинтересованность ученика и его одноклассников в ответе на вопросы.

### <span id="page-57-0"></span>**2.3. Опытно поисковая работа.**

Опытно-поисковая работа проходила в МАОУ СОШ №64 г. Екатеринбурга в 7-8 классах. Так как школа не участвует в проекте «Персонализированная модель образования», то в ней не создана персонализированная среда обучения. Однако, как утверждает Е.И. Казакова, персонализация обучения возможна при соблюдении основных критериев персонализированного образования, указанных выше.

Учащимся было предложено пройти тестирование, в результате которого удалось вывести заинтересованность в учебном предмете "Физика", самостоятельность в процессе изучения и результаты использования виртуальных лабораторных работ по указанным рекомендациям. В тестировании участвовал 71 человек.

#### **Анкета**

1. Нравится ли Вам изучение школьного предмета физика?

А) Да Б) Нет В) Затрудняюсь ответить

2. Пользуетесь ли Вы дополнительной литературой или различными источниками информации при выполнении домашнего задания?

А) Да Б) Нет В) Затрудняюсь ответить

3. Нравится ли Вам узнавать новое про природу, технику, законы, явления и т.д.?

А) Да Б) Нет В) Затрудняюсь ответить

4. Смотрите ли Вы научно-популярные фильмы и передачи по физике?

А) Да Б) Нет В) Затрудняюсь ответить

5. Занимаетесь ли Вы дополнительным в течение недели изучением физических законов, явлений, процессов?

А) Да Б) Нет В) Затрудняюсь ответить

6. Если что-то не получается по изучаемой теме, стараюсь разобраться и дойти до сути

А) Да Б) Нет В) Затрудняюсь ответить

7. Стараюсь самостоятельно выполнять задания по физике, не люблю, когда мне подсказывают

А) Да Б) Нет В) Затрудняюсь ответить

8. Трудности, возникающие при изучении физики, делают его для меня ещё более увлекательным

А) Да Б) Нет В) Затрудняюсь ответить

9. Проведение эксперимента в лаборатории online помогло мне лучше понять реальный эксперимент, который я выполнял в классе с приборами

А) Да Б) Нет В) Затрудняюсь ответить

10. Если бы было можно, я бы не выполнял эксперимент в лаборатории online

А) Да Б) Нет В) Затрудняюсь ответить

11.Проведение эксперимента в лаборатории online помогло мне лучше понять тему по физике

А) Да Б) Нет В) Затрудняюсь ответить

В результате тестирования получили следующие значения.

Анализируя полученные ответы на вопрос 6 можно сделать вывод, что учащиеся в большей степени стремятся глубже изучить материал. Здесь и удалось вывести один из основных запросов - что можно сделать, чтобы лучше понять темы. Вопросы 9 - 11 как раз показывают отношение учащихся к использованию виртуальных лабораторных работ с целью углубления материала. Большая часть опрошенных говорит о том, что хотели бы повторить такой практикум в дальнейшем.

Таким образом, удалось подтвердить, что использование виртуальных лабораторных работ online помогает учащимся углубляться в материал, проверять свои идеи и проявлять творчество в решении возникающих вопросов.

## <span id="page-60-0"></span>**Заключение**

В выпускной квалификационной работе рассмотрено использование виртуальных лабораторных работ как средство персонализации обучения. Целью работы поставлено создание методических рекомендаций для внедрения виртуальных лабораторных работ online в модель персонализированного обучения.

В процессе написания работы были рассмотрены различные виды лабораторных работ, такие как виртуальные лаборатории, виртуальные лабораторные работы и цифровые лаборатории. Удалось выделить особенности каждого вида, примеры использования как отдельный инструментарий на уроках.

Удалось найти примеры использования виртуальных лабораторных работ в процессе изучения физики в качестве самостоятельного элемента, как замена фронтальных лабораторных работ. Учитывая найденные недостатки

На примере лабораторных работ по квантовой физике рассмотрены 4 электронных ресурса, которые можно использовать в рамках изучения указанного раздела. Проведен анализ ресурсов на выявление особенностей каждого из них с указание того, как и в какой ситуации можно использовать тот или иной сайт.

Используя 2 электронных ресурса, которые проанализировали ранее, приведены 2 примера рекомендаций по использованию виртуальных лабораторных работ с целью персонализации обучения.

Проведена опытно-поисковая работа в результате которой благодаря анкетированию удалось выявить основные образовательные запросы учащихся, их отношение к учебному предмету, самостоятельность в изучении физики. Также были показаны результаты использования виртуальных лабораторных работ как средства персонализации обучения.

Использование рекомендаций на практике показали положительный результат. Многие учащиеся попробовали пройти виртуальные лабораторные работы в качестве пробника к основной фронтальной работе и показали хорошую обратную связь. Результаты опросы также подтверждают, что большая часть заинтересована в продолжении работы с использованием таких технологий.

Таким образом, нам удалось подтвердить гипотезу - применение виртуальных лабораторных работ по физике перед фронтальной лабораторной работой, как средства персонализации, действительно повышает интерес учащихся к изучению физики и проведению экспериментов.